# **INSTALLATION GUIDE**

# **AXIS M11 Series**

**AXIS M1103 Network Camera**

**AXIS M1104 Network Camera**

**AXIS M1113 Network Camera**

**AXIS M1114 Network Camera**

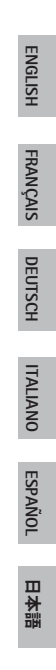

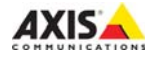

### **Legal Considerations**

Video and audio surveillance can be prohibited by laws that vary before using this product for surveillance purposes. This product includes one (1) H.264 decoder license and one (1) AAC decoder license. To purchase further licenses, contact your reseller.

### **Liability**

Every care has been taken in the preparation of this document. Please inform your local Axis office of any inaccuracies or omissions. Axis Communications AB cannot be held responsible for any technical or typographical errors and reserves the right to make changes to the product and manuals without prior notice. Axis Communications AB makes no warranty of any kind with regard to the material contained within this document, including, but not limited to, the implied warranties of merchantability and fitness for a particular purpose. Axis Communications AB shall not be liable nor responsible for incidental or consequential damages in connection with the furnishing, performance or use of this material. This product is only to be used for its intended purpose.

### **Intellectual Property Rights**

Axis AB has intellectual property rights relating to technology embodied in the product described in this document. In particular, and without limitation, these intellectual property rights may include one or more of the patents listed at www.axis.com/patent.htm and one or more additional patents or pending patent applications in the US and other countries.

This product contains licensed third-party software. See the menu item "About" in the product's user interface for more information.

This product contains source code copyright Apple Computer, Inc., under the terms of Apple Public Source License 2.0 (see www.opensource.apple.com/apsl). The source code is *www.opensource.apple.com/apsl*). The source code is available from *https://developer.apple.com/bonjour/*

**Equipment Modifications** accordance with the instructions given in the user documentation. This equipment contains no user-serviceable components. Unauthorized equipment changes or modifications will invalidate all applicable regulatory certifications and approvals.

### **Trademark Acknowledgments**

AXIS COMMUNICATIONS, AXIS, ETRAX, ARTPEC and VAPIX are registered trademarks or trademark applications of Axis AB in various jurisdictions. All other company names and products are trademarks or registered trademarks of their respective companies. Apple, Boa, Apache, Bonjour, Ethernet, Internet Explorer, Linux, Microsoft, Mozilla, Real, SMPTE, QuickTime, UNIX, Windows, Windows Vista and WWW are registered trademarks of the respective holders. Java and all Java-based trademarks and logos are trademarks or registered trademarks of Oracle and/or its affiliates. UPnPTM is a certification mark of the UPnPTM Implementers Corporation.

### **Regulatory Information**

### **Europe**

 $\zeta$   $\epsilon$  This product complies with the applicable CE marking directives and harmonized standards:

- Electromagnetic Compatibility (EMC) Directive 2004/108/EC. See Electromagnetic Compatibility (EMC).
- Low Voltage (LVD) Directive 2006/95/EC. See Safety. • Restrictions of Hazardous Substances (RoHS) Directive 2011/65/EU. See Disposal and Recycling.

A copy of the original declaration of conformity may be obtained from Axis Communications AB. See Contact Information.

### **Electromagnetic Compatibility (EMC)**

This equipment has been designed and tested to fulfill

applicable standards for:

- Radio frequency emission when installed according to the instructions and used in its intended environment.
- Immunity to electrical and electromagnetic phenomena when installed according to the instructions and used in its intended environment.

### **USA**

This equipment has been tested using a shielded network cable (STP) and found to comply with the limits for a Class B digital device, pursuant to part 15 of the FCC Rules. These limits are designed to provide reasonable protection against harmful interference in a residential installation. This equipment generates, uses and can radiate radio frequency energy and, if not installed and used in accordance with the instructions, may cause harmful interference to radio communications. However, there is no guarantee that interference will not occur in a particular installation. If this equipment does cause harmful interference to radio or television reception, which can be determined by turning the equipment off and on, the user is encouraged to try to correct the interference by one or more of the following measures:

- Reorient or relocate the receiving antenna.
- Increase the separation between the equipment and receiver.
- Connect the equipment into an outlet on a circuit different from that to which the receiver is connected.
- Consult the dealer or an experienced radio/TV technician for help.

The product shall be connected using a shielded network cable (STP) that is properly grounded. technician for help

### **Canada**

This digital apparatus complies with CAN ICES-3 (Class B). The product shall be connected using a shielded network cable (STP) that is properly grounded.

Cet appareil numérique est conforme à la norme CAN NMB-3 (classe B). Le produit doit être connecté à l'aide d'un câble réseau blindé (STP) qui est correctement mis à la terre.

### **Europe**

This digital equipment fulfills the requirements for RF emission according to the Class B limit of EN 55022. The product shall be connected using a shielded network cable (STP) that is properly

grounded. This product fulfills the requirements for immunity according to EN 61000-6-1 residential, commercial and light-industrial environments.

This product fulfills the requirements for immunity according to EN 55024 office and commercial environments.

### **Australia/New Zealand**

This digital equipment fulfills the requirements for RF emission according to the Class B limit of AS/NZS CISPR 22. The product shall be connected using a shielded network cable (STP) that is properly grounded.

**Japan -** この装置は、クラスB 情報技術装置です。 この装置 は、家庭環境で使用することを目的として います が、この装置がラジオやテレビジョン受信機 に近 接して使用されると、受信障害を引き起こすこ と があります。取扱説明書に従って正しい取り扱い をして下さい。本製品は、シールドネットワーク ケーブル(STP)を使用して接続してください。また 適切に接地してください。

**Korea - 이 기기는 가정용(B급) 전자파적한기기로서** 주로 가정에서 사용하는 것을 목적으로 하며, 모든 지 역에서 사용할 수 있습니다. 적절히 접지된 STP (shielded twisted pair) 케이블을 사용하여 제품 을 연결 하십시오.

### **Safety**

This product complies with IEC/EN 60950-1, Safety of Information Technology Equipment. If its connecting cables are routed outdoors, the product shall be grounded either through a shielded network cable (STP) or other appropriate method.

### **Disposal and Recycling**

When this product has reached the end of its useful life, dispose of it according to local raws and regulations. For information about your nearest designated collection point, contact your local authority responsible for waste disposal. In accordance with local legislation, penalties may be applicable for incorrect disposal of this waste.

### **Europe**

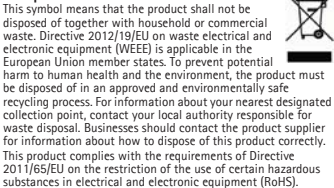

### **China**

This product complies with the requirements of the legislative act Administration on the Control of Pollution Caused by Electronic Information Products (ACPEIP).

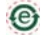

### **Contact Information**

Axis Communications AB Emdalavägen 14 223 69 Lund Sweden Tel: +46 46 272 18 00 Fax: +46 46 13 61 30 www.axis.com

### **Support**

Should you require any technical assistance, please contact your Axis reseller. If your questions cannot be answered immediately, your reseller will forward your queries through the appropriate channels to ensure a rapid response. If you are connected to the Internet, you can:

- download user documentation and software updates
- find answers to resolved problems in the FAQ database. Search by product, category, or phrase
- report problems to Axis support staff by logging in to your private support area
- chat with Axis support staff (selected countries only)
- visit Axis Support at *www.axis.com/techsup/*

Should you require any technical assistance, please contact appropriate channels according to your AVHS license agreement to ensure a rapid response.

### **Learn More!**

Visit Axis learning center *www.axis.com/academy/* for useful trainings, webinars, tutorials and guides.

# **Safety Information**

Read through this Installation Guide carefully before installing the product. Keep the Installation Guide for future reference.

## **Hazard Levels**

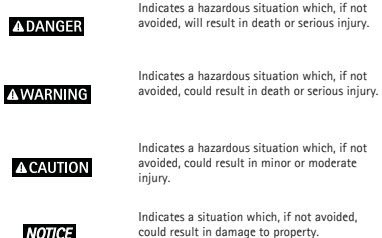

## **Other Message Levels**

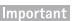

Indicates significant information which is essential for the product to function correctly.

**Note** 

Indicates useful information which helps in getting the most out of the product.

# **Safety Instructions**

### **AWARNING**

• The Axis product shall be installed by a trained professional.

### **NOTICE**

- The Axis product shall be used in compliance with local laws and regulations.
- Store the Axis product in a dry and ventilated environment.
- Avoid exposing the Axis product to shocks or heavy pressure.
- Do not install the product on unstable brackets, surfaces or walls.
- Use only applicable tools when installing the Axis product. Excessive force could cause damage to the product.
- Do not use chemicals, caustic agents, or aerosol cleaners. Use a clean cloth dampened with pure water for cleaning.
- Use only accessories that comply with technical specification of the product. These can be provided by Axis or a third party.
- Use only spare parts provided by or recommended by Axis.
- Do not attempt to repair the product by yourself. Contact Axis support or your Axis reseller for service matters.

## **Transportation**

### **NOTICE**

- Keep the protective packaging. When transporting the Axis product, the protective packaging shall be replaced in its original position.
- When transporting the Axis product, use the original packaging or equivalent to prevent damage to the product.

### **Battery**

The Axis product uses a 3.0 V BR/CR2032 lithium battery as the power supply for its internal real-time clock (RTC). Under normal conditions this battery will last for a minimum of five years.

Low battery power affects the operation of the RTC, causing it to reset at every power-up. When the battery needs replacing, a log message will appear in the product's server report. For more information about the server report, see the product's setup pages or contact Axis support.

The battery should not be replaced unless required, but if the battery does need replacing, contact Axis support at www.axis.com/techsup for assistance.

### **AWARNING**

- Risk of explosion if the battery is incorrectly replaced.
- Replace only with an identical battery or a battery which is recommended by Axis.
- Dispose of used batteries according to local regulations or the battery manufacturer's instructions.

# **Installation Guide**

This guide helps you to install the AXIS M11 Series on your network. For further information, please see the User Manual available on the CD, or from www.axis.com/techsup

# **Installation Steps**

Important

This product must be used in compliance with local laws and regulations.

- 1. Check the package contents against the list below.
- 2. Hardware overview on page 8.
- 3. Install the hardware on page 10.
- 4. Access the Product on page 10.
- 5. Adjust image and focus on page 11.

# **Package Contents**

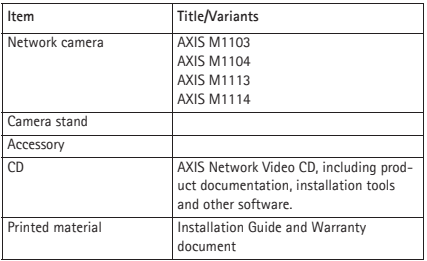

# **Hardware Overview**

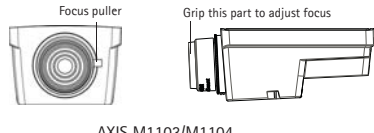

### AXIS M1103/M1104

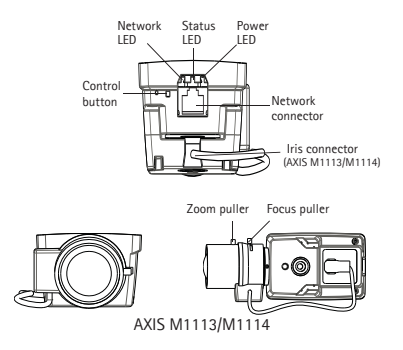

### **LED Indicators**

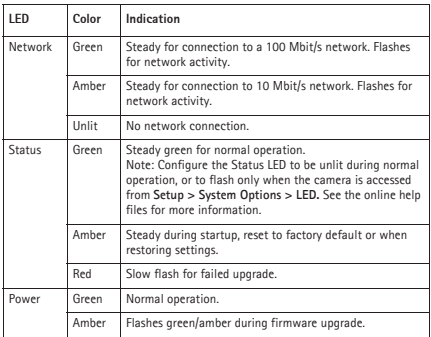

## **Connectors and Buttons**

### **Network Connector**

RJ45 Ethernet connector with Power over Ethernet (PoE).

### **NOTICE**

The product shall be connected using a shielded network cable (STP). All cables connecting the product to the network shall be intended for their specific use. Make sure that the network devices are installed in accordance with the manufacturer's instructions. For information about regulatory requirements, see *Electromagnetic Compatibility (EMC),* on page 2.

### **Control Button**

The control button is used for:

- Resetting the product to factory default settings. See *Reset to Factory Default Settings*.
- Connecting to an AXIS Video Hosting System service or AXIS Internet Dynamic DNS Service. For more information about these services, see the User Manual.

## **Install the Hardware**

Important

AXIS M11 Series is designed for indoor and outdoor use. To use the camera outdoors, install in an approved outdoor housing. Please see www.axis.com for more information on outdoor housings.

- 1. Attach the stand to the camera by screwing it on. For wall mounting, attach the stand to wall first, using 3 appropriate screws.
- 2. Attach the cable to the network connector (supports PoE class 1) in the camera.
- 3. Check that the indicator LEDs indicate the correct conditions. See the table above.

## **Access the Product**

Use the tools provided on the Installation and Management Software CD to assign an IP address, set the password and access the video stream. This information is also available from the support pages on www.axis.com/techsup/

## **Adjust Image and Focus**

### **AXIS M1103/M1104:**

Unscrew the focus puller on the lens. Adjust the focus as required. Re-tighten the focus puller.

**Note** 

Grip the outer rim of the lens while focusing (see *Hardware Overview*). Gripping the whole lens could cause the lens to come unscrewed.

### **AXIS M1113/M1114:**

- 1. Click the **Setup** link at the top, right in the camera's web interface and go to **Basic Setup** > **Focus.**
- 2. In the **Focus Adjustment** page set the DC-Iris to Disabled and click Save.
- 3. Unscrew the zoom puller on the lens by turning it anti-clockwise. Adjust the zoom setting as required. Re-tighten the zoom puller.
- 4. Unscrew the focus puller on the lens. Adjust the focus as required. Re-tighten the focus puller.
- 5. From the **Focus Adjustment** page, set the DC-Iris to Enabled and click Save.

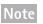

- The DC-Iris should always be disabled while focusing the camera. This opens the iris to its maximum, which gives the smallest depth of field and thus the best conditions for correct focusing. When the focus is set with this method it will then be maintained in all light conditions
- The design of AXIS M11 Series allows for slight lens movement to ensure sensor alignment.

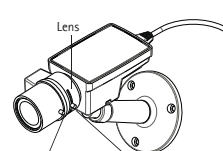

Focus puller Zoom puller

Focus puller

## **Reset to Factory Default Settings**

Important

Reset to factory default should be used with caution. A reset to factory default will reset all settings, including the IP address, to the factory default values.

**Note** 

The installation and management software tools are available on the CD supplied with the product and from the support pages on www.axis.com/techsup

To reset all parameters and the IP address to Factory Default settings:

- 1. Disconnect the power from the product.
- 2. Press and hold the Control button and reconnect power.
- 3. Keep the Control button pressed for about 15-30 seconds until the Status LED indicator flashes amber.
- 4. Release the Control button.
- 5. When the Status indicator displays green (which can take up to 1 minute) the process is complete and the product has been reset to factory default settings.
- 6. Using the installation and management software tools, assign an IP address, set the password, and access the video stream.

## **Further information**

The user's manual is available from the Axis web site at www.axis.com or from the Axis Network Video Product CD supplied with this product.

Visit www.axis.com/techsup to check if there is updated firmware available for the AXIS M11 Series. To see the currently installed firmware version, see Setup > About in the camera's web pages.

# **Informations sur la sécurité**

Lisez attentivement ce guide d'installation avant d'installer l'appareil. Conservez le guide d'installation pour toute référence ultérieure.

## **Niveaux de risques**

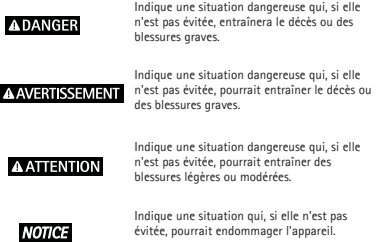

## **Autres niveaux de message**

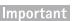

Indique les informations importantes, nécessaires pour assurer le bon fonctionnement de l'appareil.

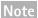

Indique les informations utiles qui permettront d'obtenir le fonctionnement optimal de l'appareil.

# **Consignes de sécurité**

### **AAVERTISSEMENT**

• Le produit Axis doit être installé par un professionnel habilité.

### **AVIS**

- Le produit Axis doit être utilisé conformément aux lois et règlementations locales en vigueur.
- Conserver ce produit Axis dans un environnement sec et ventilé.
- Ne pas exposer ce produit Axis aux chocs ou aux fortes pressions.
- Ne pas installer ce produit sur des supports, surfaces ou murs instables.
- Utiliser uniquement des outils recommandés pour l'installation de l'appareil Axis. Une force excessive appliquée sur l'appareil pourrait l'endommager.
- Ne pas utiliser de produits chimiques, de substances caustiques ou de nettoyants pressurisés. Utiliser un chiffon propre imbibé d'eau pure pour le nettoyage.
- Utiliser uniquement des accessoires conformes aux caractéristiques techniques du produit. Ils peuvent être fournis par Axis ou un tiers.
- Utiliser uniquement les pièces de rechange fournies ou recommandées par Axis.
- Ne pas essayer de réparer ce produit par vous-même. Contacter l'assistance technique d'Axis ou votre revendeur Axis pour des problèmes liés à l'entretien.

## **Transport**

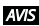

- Conservez l'emballage de protection. Lors du transport du produit Axis, l'emballage de protection doit être remis dans sa position d'origine.
- Lors du transport du produit Axis, utilisez l'emballage d'origine ou un équivalent pour éviter d'endommager le produit.

### **Batterie**

Le produit Axis utilise une batterie au lithium BR/CR2032 3,0 V comme alimentation de son horloge en temps réel interne (RTC). Dans des conditions normales, cette batterie a une durée de vie minimale de cinq ans.

Si la batterie est faible, le fonctionnement de l'horloge en temps réel peut être affecté et entraîner sa réinitialisation à chaque mise sous tension. Un message enregistré apparaît dans le rapport de serveur du produit lorsque la batterie doit être remplacée. Pour tout complément d'information concernant le rapport de serveur, reportez-vous aux pages de Configuration du produit ou contactez l'assistance technique d'Axis.

La batterie doit être remplacée uniquement en cas de besoin, et pour ce faire, contactez l'assistance technique d'Axis à l'adresse www.axis.com/techsup pour obtenir de l'aide.

### **AAVERTISSEMENT**

- Risque d'explosion si la batterie est remplacée de façon incorrecte.
- Remplacez-la uniquement par une batterie identique ou une batterie recommandée par Axis.
- Mettez au rebut les batteries usagées conformément aux réglementations locales ou aux instructions du fabricant de la batterie.

# **Guide d'installation**

Ce guide est destiné à vous aider à installer la Série AXIS M11 sur votre réseau. Pour tout complément d'information, veuillez vous reporter au manuel de l'utilisateur présent sur le CD ou sur www.axis.com/techsup.

# **Procédure d'installation**

Important

Ce produit doit être utilisé conformément à la législation locale.

- 1. Vérifiez que l'emballage contient bien tous les éléments répertoriés dans la liste ci-dessous.
- 2. Présentation du matériel. Consultez la page 16.
- 3. Installation du matériel. Consultez la page 18.
- 4. Accès au produit. Consultez la page 18.
- 5. Réglage de l'image et de la mise au point. Consultez la page 19.

# **Contenu de l'emballage**

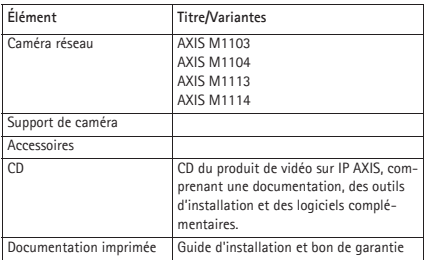

# **Vue d'ensemble du matériel**

Commande de mise au point Saisissez cette partie pour régler la mise au point

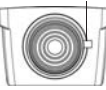

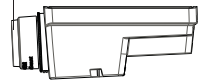

### AXIS M1103/M1104

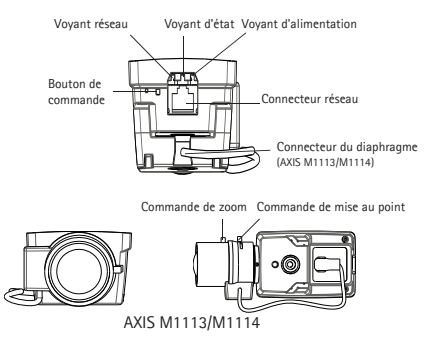

### **Voyants**

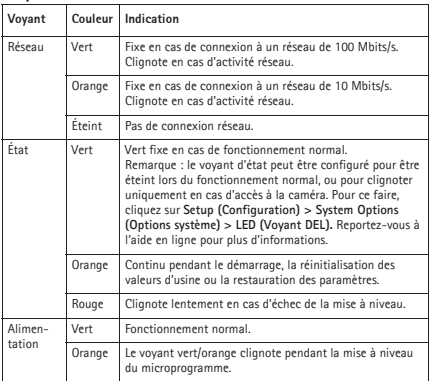

### **Connecteurs et boutons**

### **Connecteur réseau**

Connecteur Ethernet RJ45 avec l'alimentation par Ethernet (PoE).

## **AVIS**

Le produit doit être connecté à l'aide d'un câble réseau blindé (STP). Tous les câbles reliant le produit au commutateur réseau doivent être destinés à leur usage spécifique. Assurezvous que les périphériques réseau sont installés conformément aux instructions du fabricant. Pour plus d'informations sur les exigences réglementaires, consultez *Electromagnetic Compatibility (EMC),* à la page 2.

### **Bouton de commande**

Le bouton de commande permet de réaliser les opérations suivantes :

- Réinitialisation du produit aux paramètres d'usine par défaut. Cf. *Réinitialisation aux paramètres d'usine par défaut*.
- Connexion au service du Système d'hébergement vidéo AXIS ou au service AXIS Internet Dynamic DNS. Pour plus d'informations sur ces services, reportez-vous au Manuel de l'utilisateur.

## **Installation du matériel**

Important

La caméra Série AXIS M11 est conçue pour des utilisations en intérieur et en extérieur. Pour une utilisation en extérieur, la caméra doit être placée dans un boîtier d'extérieur homologué. Consultez le site www.axis.com pour obtenir plus d'informations sur les boîtiers d'extérieur.

- 1. Vissez le support sur la caméra. Pour un montage mural, fixez d'abord le support sur le mur à l'aide de 3 vis adaptées.
- 2. Fixez le câble au connecteur réseau de la caméra (alimentation par Ethernet [PoE] classe 1 prise en charge).
- 3. Vérifiez que les voyants DEL indiquent le bon état de fonctionnement. Reportez-vous au tableau ci-dessus.

## **Accès au produit**

Utilisez les outils fournis sur le CD d'installation et de gestion pour attribuer une adresse IP, configurez le mot de passe et accédez au flux de données vidéo. Ces informations sont également disponibles sur les pages d'assistance technique du site www.axis.com/techsup/

# **Réglage de l'image et de la mise au point**

## **AXIS M1103/M1104 :**

Desserrez le dispositif de mise au point de l'objectif. Réglez la mise au point, si nécessaire. Remettez le dispositif de mise au point en place.

### **Note**

Saisissez le bord extérieur de l'objectif tout en faisant la mise au point (voir *Vue d'ensemble du matériel*). Si vous saisissez l'ensemble de l'objectif, vous risquez de le dévisser.

## **AXIS M1113/M1114 :**

- 1. Cliquez sur le lien **Setup** (Configuration) en haut à droite dans l'interface Web de la caméra et sélectionnez **Basic Setup** > **Focus.** (Configuration de base > Mise au point).
- 2. Sur la page **Focus Adjustment** (Réglage de la mise au point), placez le paramètre DC-Iris (Diaphragme DC) sur Disabled (Désactivé), puis cliquez sur Save (Enregistrer).
- 3. Desserrez le point zoom de l'objectif en le faisant tourner dans le sens inverse des aiguilles d'une montre. Réglez le zoom, si nécessaire. Resserrez la commande de zoom.
- 4. Desserrez le dispositif de mise au point de l'objectif. Réglez la mise au point, si nécessaire. Remettez le dispositif de mise au point en place.
- 5. Sur la page **Focus Adjustment** (Réglage de la mise au point), définissez le paramètre DC-Iris (Diaphragme DC) sur Enabled (Activé), puis cliquez sur Save (Enregistrer).

### **Note**

- Le DC-Iris doit toujours être désactivé lors de la mise au point de la caméra. Le diaphragme s'ouvre alors au maximum, offrant la plus petite profondeur de champ et, par conséquent, les meilleures conditions pour une mise au point correcte. Lorsque la mise au point est réglée par cette méthode, elle est conservée dans toutes les conditions d'éclairage.
- La conception de la série AXIS M11 permet de déplacer légèrement l'objectif pour aligner le capteur.

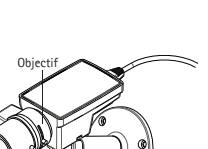

mise au point

Commande de Commande de zoom

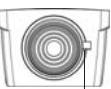

Commande de mise au point

## **Réinitialisation aux paramètres d'usine par défaut**

Important

La réinitialisation aux paramètres par défaut doit être utilisée avec prudence. Cette opération reconfigure tous les paramètres, y compris l'adresse IP, aux valeurs d'usine par défaut.

**Note** 

Les logiciels d'installation et de gestion sont disponibles sur le CD fourni avec le produit et sur les pages d'assistance du site www.axis.com/techsup

Procédez comme suit pour rétablir tous les paramètres d'usine par défaut, y compris l'adresse IP :

- 1. Déconnectez l'alimentation de l'appareil.
- 2. Maintenez le bouton de commande enfoncé et remettez l'appareil sous tension.
- 3. Maintenez le bouton de commande enfoncé pendant 15 à 30 secondes, jusqu'à ce que le voyant d'état passe à l'orange et clignote.
- 4. Relâchez le bouton de commande.
- 5. Lorsque le voyant d'état s'allume en vert (ce qui peut prendre 1 minute), le processus est terminé et les paramètres par défaut du produit sont rétablis.
- 6. Utilisez les outils d'installation et de gestion pour attribuer une adresse IP, configurer le mot de passe et accéder au flux de données vidéo.

## **Informations complémentaires**

Le manuel de l'utilisateur est disponible sur le site Web d'Axis (www.axis.com) ou sur le CD de vidéo sur IP Axis fourni avec ce produit.

Visitez le site www.axis.com/techsup pour vérifier si des mises à jour du micrologiciel sont disponibles pour la caméra réseau Série AXIS M11. Pour connaître la version du micrologiciel actuellement installée, allez dans Setup (Configuration) > About (À propos de) dans les pages Web de la caméra.

# **Sicherheitsinformation**

Lesen Sie die Installationsanleitung sorgfältig durch, bevor Sie das Produkt installieren. Bewahren Sie die Installationsanleitung zur zukünftigen Verwendung auf.

## **Gefährdungsstufen**

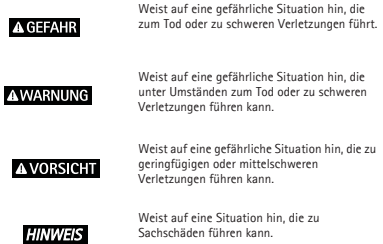

# **Weitere Nachrichtenstufen**

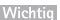

Weist auf wichtige Informationen hin, die den richtigen Betrieb des Produkts gewährleisten.

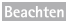

Weist auf nützliche Informationen hin, die die optimale Verwendung des Produkts unterstützen.

# **Sicherheitsanweisungen**

### **A WARNUNG**

• Das Axis Produkt muss von fachmännischem Personal installiert werden.

### **HINWEIS**

- Die Anwendung des Axis Produkts muss unter Beachtung der örtlich geltenden rechtlichen Bestimmungen erfolgen.
- Lagern Sie das Axis Produkt in einer trockenen und belüfteten Umgebung.
- Achten Sie darauf, dass das Axis Produkt weder Stößen noch starkem Druck ausgesetzt ist.
- Installieren Sie das Produkt nicht an instabilen Halterungen, Oberflächen oder Wänden.
- Verwenden Sie bei der Installation des Axis Produkts ausschließlich geeignete Werkzeuge. Ein zu großer Kraftaufwand kann das Produkt beschädigen.
- Verwenden Sie keine chemischen, ätzenden oder aerosolhaltigen Reinigungsmittel. Verwenden Sie zum Reinigen ein sauberes, mit lauwarmem Wasser angefeuchtetes Tuch.
- Verwenden Sie nur Zubehör, das den technischen Daten des Produkts entspricht. Dieses ist von Axis oder Drittanbietern erhältlich.
- Verwenden Sie ausschließlich Ersatzteile die von Axis bereitgestellt oder empfohlen werden.
- Versuchen Sie nicht, das Produkt selbstständig zu reparieren. Wenden Sie sich bezüglich Reparatur und Wartung an den Axis Support oder Ihren Axis Händler.

## **Transport**

### **HINWEIS**

- Bewahren Sie die Schutzverpackung auf. Transportieren Sie das Axis Produkt bei Bedarf in der Originalverpackung.
- Transportieren Sie das Axis Produkt bei Bedarf in der Originalverpackung oder einer entsprechenden Verpackung, sodass Schäden vermieden werden.

### **Batterie**

Das Axis Produkt ist mit einer 3,0V-BR/CR2032-Lithium-Batterie ausgestattet, mit der die interne Echtzeituhr (RTC) versorgt wird. Unter normalen Bedingungen hat die Batterie eine Lebensdauer von mindestens fünf Jahren.

Bei entladener Batterie ist der Betrieb der Echtzeituhr nicht mehr gewährleistet, sodass die Uhr bei jedem Systemstart zurückgesetzt wird. Sie erhalten eine Protokollnachricht im Serverbericht des Produkts, wenn ein Batteriewechsel erforderlich ist. Weitere Informationen über den Serverbericht finden Sie auf den Setup-Seiten des Produkts, oder wenden Sie sich an den Axis Support.

Die Batterie sollte nur bei Bedarf ersetzt werden. Wenden Sie sich in diesem Fall an den Axis Support unter www.axis.com/techsup.

### **A WARNUNG**

• Explosionsgefahr bei fehlerhaftem Batteriewechsel.

- Die Batterie darf nur durch eine identische Batterie oder eine von Axis empfohlene Batterie ersetzt werden.
- Verbrauchte Batterien sind gemäß den örtlichen Vorschriften oder den Anweisungen des Herstellers zu entsorgen.

# **Installationsanleitung**

Verwenden Sie diese Anleitung bei der Installation der AXIS M11-Serie in Ihrem Netzwerk. Weitere Informationen zu diesem Produkt finden Sie im Benutzerhandbuch, das auf der beiliegenden CD oder auf unserer Website unter "www.axis.com/techsup" zur Verfügung steht.

## **Installationsschritte**

**Wichtig** 

Beachten Sie bei der Verwendung dieses Produkts die geltenden Gesetze und Bestimmungen.

- 1. Prüfen Sie, ob alle in der nachfolgenden Liste aufgeführten Komponenten vorhanden sind.
- 2. Sehen Sie sich die Hardwareübersicht auf Seite 26 an.
- 3. Installieren Sie die Hardware gemäß den Anweisungen auf Seite 28.
- 4. Beachten Sie die Informationen zum Zugriff auf das Produkt auf Seite 28.
- 5. Stellen Sie die Bildschärfe wie auf Seite 29 angegeben ein.

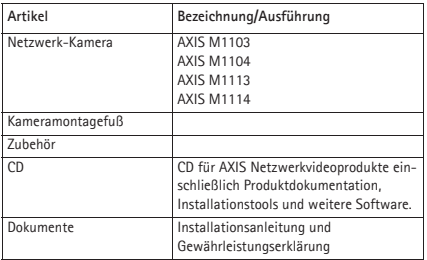

# **Lieferumfang**

# **Übersicht über die Hardware**

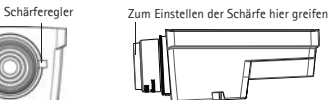

### AXIS M1103/M1104

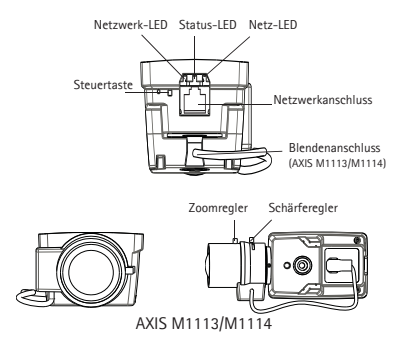

### **LED-Anzeigen**

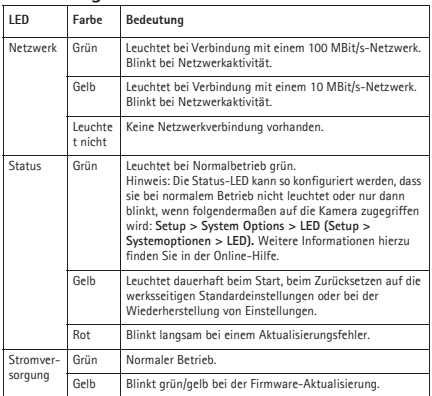

## **Anschlüsse und Tasten**

### **Netzwerkanschluss**

RJ45-Ethernetanschluss mit Power over Ethernet (PoE).

### **HINWEIS**

Das Produkt muss mit einem abgeschirmten Netzwerkkabel (STP) angeschlossen werden. Alle Kabel, die das Produkt mit dem Netzwerkswitch verbinden, müssen hierfür ausgelegt sein. Stellen Sie sicher, dass die Netzwerkgeräte gemäß den Anweisungen des Herstellers installiert wurden. Informationen zu gesetzlichen Bestimmungen finden Sie unter *Electromagnetic Compatibility (EMC),* auf Seite 2.

### **Steuertaste**

Die Steuertaste hat folgende Funktionen:

- Zurücksetzen des Produkts auf die werksseitigen Standardeinstellungen. Siehe *Zurücksetzen auf die werksseitige Standardeinstellungen*.
- Verbinden mit einem AXIS Video Hosting System-Service oder einem AXIS Internet Dynamic DNS-Service. Weitere Informationen zu diesen Diensten finden Sie in der Bedienungsanleitung.

## **Installieren der Hardware**

Wichtig

Die AXIS M11-Serie ist für die Verwendung in Innen- und Außenbereichen vorgesehen. Wenn Sie die Kamera im Freien verwenden möchten, installieren Sie sie in einem zugelassenen Gehäuse für den Außenbereich. Weitere Informationen über Gehäuse für den Außenbereich finden Sie unter www.axis.com.

- 1. Schrauben Sie den Montagefuß an der Kamera an. Befestigen Sie für die Wandmontage zunächst den Montagefuß mit 3 entsprechenden Schrauben an der Wand.
- 2. Schließen Sie das Kabel am Netzwerkanschluss (unterstützt PoE, Klasse 1) der Kamera an.
- 3. Überprüfen Sie, ob die LED-Anzeigen die Betriebszustände korrekt angeben. Diese finden Sie in der vorangegangenen Tabelle.

## **Zugriff auf das Produkt**

Verwenden Sie die bereitgestellten Tools der Installations- und Management-Software-CD, um eine IP-Adresse zuzuordnen, ein Passwort einzurichten und auf den Videostream zuzugreifen. Diese Information finden Sie ebenso auf den Support-Seiten unter "www.axis.com/techsup/".

# **Einstellen der Bildschärfe**

## **AXIS M1103/M1104:**

Lösen Sie den Schärferegler am Objektiv. Stellen Sie die Bildschärfe ein. Drehen Sie den Schärferegler wieder fest.

**Beachter** 

Fokussieren Sie die Kamera durch Bewegen des Objektivaußenrings (siehe *Übersicht über die Hardware*). Wenn Sie am ganzen Objektiv drehen, schrauben Sie dieses möglicherweise ab.

## **AXIS M1113/M1114:**

- 1. Klicken Sie in der Weboberfläche der Kamera oben auf den Link **Setup (Einrichtung)**, und rufen Sie **Basic Setup** > **Focus (Grundeinstellungen > Fokus)** auf.
- 2. Legen Sie auf der Seite Focus Adjustment (Fokus-Anpassung) die DC-Blende auf "Disabled" (Deaktiviert) fest, und klicken Sie auf "Save" (Speichern).
- 3. Lösen Sie den Zoomregler am Objektiv, indem Sie diesen entgegen dem Uhrzeigersinn drehen. Stellen Sie den Zoom nach Bedarf ein. Drehen Sie den Zoomregler wieder fest.
- 4. Lösen Sie den Schärferegler am Objektiv. Stellen Sie die Bildschärfe ein. Drehen Sie den Schärferegler wieder fest.
- 5. Legen Sie auf der Seite **Focus Adjustment (Fokus-Anpassung)** die DC-Blende auf "Enabled" (Aktiviert) fest, und klicken Sie auf "Save" (Speichern).

- Die DC-Blende sollte beim Scharfstellen der Kamera immer deaktiviert sein. Sie ist dann vollständig geöffnet, und die niedrigste Schärfentiefe kann erreicht werden. Dies sind die besten Voraussetzungen für eine richtige Fokussierung. Wenn Sie die Schärfe auf diese Weise regulieren, wird sie bei allen Lichtverhältnissen beibehalten.
- Die Bauweise der AXIS M11-Serie ermöglicht ein geringfügiges Bewegen des Objektivs zur korrekten Sensorausrichtung.

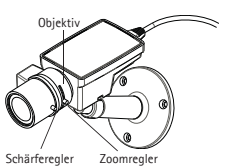

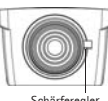

Schärferegler

# **Zurücksetzen auf die werksseitige Standardeinstellungen**

**Wichtig** 

Gehen Sie beim Zurücksetzen auf die werksseitigen Standardeinstellungen umsichtig vor. Beim Zurücksetzen auf die werksseitigen Standardeinstellungen werden alle Einstellungen einschließlich der IP-Adresse auf die Werkseinstellungen zurückgesetzt.

### **Beachten**

Die Software-Tools für Installation und Verwaltung stehen auf der mit dem Produkt gelieferten CD-ROM und über die Supportseiten unter "www.axis.com/techsup" zur Verfügung.

Gehen Sie zum Zurücksetzen sämtlicher Parameter und der IP-Adresse auf die werksseitigen Standardeinstellungen folgendermaßen vor:

- 1. Trennen Sie das Produkt von der Stromversorgung.
- 2. Halten Sie die Steuertaste gedrückt, und stecken Sie den Netzstecker wieder ein.
- 3. Halten Sie die Steuertaste etwa 15 bis 30 Sekunden gedrückt, bis die LED-Statusanzeige gelb blinkt.
- 4. Lassen Sie die Steuertaste los.
- 5. Sobald die Statusanzeige grün leuchtet (was bis zu einer Minute dauern kann), ist der Vorgang abgeschlossen und das Gerät auf die werksseitigen Standardeinstellungen zurückgesetzt.
- 6. Verwenden Sie die Software-Tools für Installation und Verwaltung, um eine IP-Adresse zuzuweisen, ein Kennwort einzurichten und auf den Videostream zuzugreifen.

## **Weitere Informationen**

Das Benutzerhandbuch steht auf der Website von Axis unter "www.axis.com" sowie der mitgelieferten CD für Axis Netzwerkvideoprodukte zur Verfügung.

Unter "www.axis.com/techsup" finden Sie Firmware-Aktualisierungen für AXIS M11-Serie. Die derzeit installierte Firmware-Version können Sie auf den Webseiten der Kamera unter "Setup > About" (Einrichtung > Über) anzeigen.

# **Informazioni di sicurezza**

Leggere con attenzione questa Guida all'Installazione prima di installare il prodotto. Conservare la Guida all'Installazione per usi futuri.

## **Livelli di pericolo**

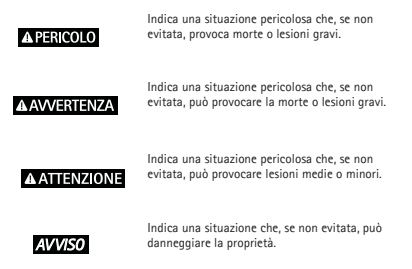

## **Livelli altro messaggio**

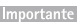

Indica informazioni importanti, essenziali per il corretto funzionamento del prodotto.

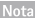

Indica informazioni utili che aiutano a ottenere il massimo dal prodotto.

# **Istruzioni di sicurezza**

### **A AVVERTENZA**

• Il prodotto Axis deve essere installato da un professionista qualificato.

### **AVVISO**

- Il prodotto Axis deve essere utilizzato in conformità alle leggi e alle disposizioni locali.
- Conservare il prodotto Axis in un ambiente asciutto e ventilato.
- Evitare di esporre il prodotto Axis a urti o pressioni eccessive.
- Non installare il prodotto su supporti, superfici o pareti instabili.
- Per l'installazione del prodotto Axis utilizzare solo strumenti adeguati. Una forza eccessiva può causare danni al prodotto.
- Non utilizzare sostanze chimiche, agenti caustici o detergenti aerosol. Utilizzare un panno pulito inumidito in acqua pura per la pulizia.
- Utilizzare solo accessori compatibili con le specifiche tecniche del prodotto. Questi possono essere forniti da Axis o da terze parti.
- Utilizzare solo parti di ricambio fornite o consigliate da Axis.
- Non tentare di riparare il prodotto da soli. Contattare l'assistenza o il rivenditore Axis per questioni relative alla manutenzione.

## **Trasporti**

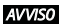

- Conservare l'imballaggio di protezione. Durante il trasporto del prodotto Axis, l'imballaggio di protezione deve essere ricollocato nella sua posizione originale.
- Durante il trasporto del prodotto Axis, utilizzare l'imballaggio originale o equivalente per evitare danni al prodotto.

### **Batteria**

Il prodotto Axis utilizza una batteria al litio da 3,0 V BR/CR2032 come alimentazione per il suo real-time clock (RTC) interno. In condizioni normali questa batteria avrà una durata minima di cinque anni.

Una bassa carica della batteria influisce sul funzionamento del RTC, facendolo resettare a ogni accensione. Quando la batteria deve essere sostituita, un messaggio di registro viene visualizzato nel report server del prodotto. Per ulteriori informazioni sul report server, consultare le pagine di configurazione del prodotto o contattare l'assistenza Axis.

La batteria non deve essere sostituita se non richiesto, ma nel caso in cui questo fosse necessario, contattare il supporto Axis all'indirizzo www.axis.com/techsup per assistenza.

### **AAWERTENZA**

- Rischio di esplosione se la batteria viene sostituita in modo errato.
- Sostituire solo con una batteria identica o una batteria consigliata da Axis.
- Smaltire le batterie usate in base alle normative locali o alle istruzioni del produttore della batteria.

# **Guida all'installazione**

Questa guida spiega come installare la Serie AXIS M11 su una rete. Per ulteriori informazioni, consultare la Guida per l'utente, disponibile sul CD o all'indirizzo www.axis.com/techsup

## **Procedure di installazione**

Importante

Questo prodotto deve essere utilizzato in conformità alle leggi e alle disposizioni locali.

- 1. Controllare il contenuto della confezione con l'elenco che segue.
- 2. Panoramica dell'hardware a pagina 34.
- 3. Installazione dell'hardware a pagina 36.
- 4. Accedere al Prodotto a pagina 36.
- 5. Regolazione dell'immagine e della messa a fuoco a pagina 37.

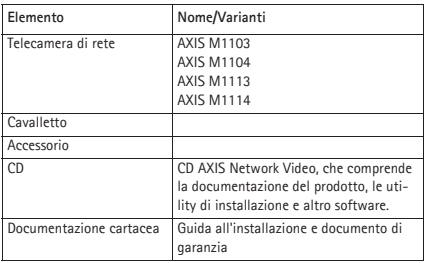

# **Contenuto della confezione**

# **Panoramica dell'hardware**

Levetta di messa a fuoco Afferrare questa parte per regolare la messa a fuoco

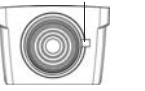

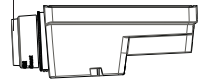

### AXIS M1103/M1104

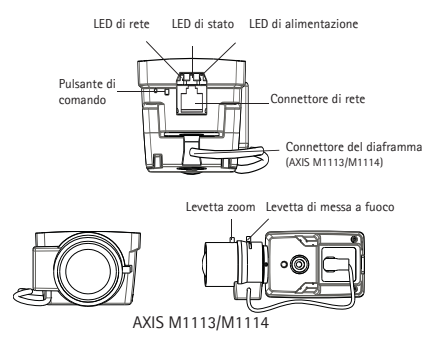

### **Indicatori LED**

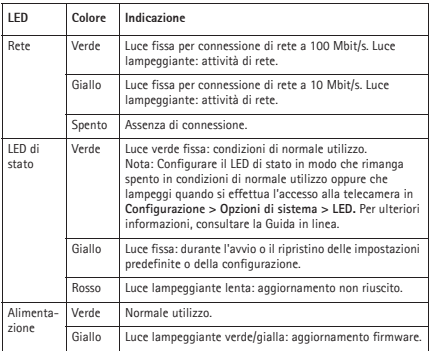

### **Connettori e pulsanti**

### **Connettore di rete**

Connettore Ethernet RJ45 con Power over Ethernet (PoE+).

## **AVVISO**

Il prodotto deve essere collegato con un cavo di rete schermato (STP). Tutti i cavi che collegano il prodotto alla rete sono destinati al loro uso specifico. Verificare che i dispositivi di rete siano installati secondo le istruzioni del produttore. Per maggiori informazioni sui requisiti normativi, consultare *Electromagnetic Compatibility (EMC),* a pagina 2.

### **Pulsante di comando**

Il pulsante di comando viene utilizzato per:

- Ripristino del prodotto alle impostazioni predefinite di fabbrica. Consultare *Ripristino dei valori predefiniti di fabbrica*.
- Collegamento a un servizio AXIS Video Hosting System o AXIS Internet Dynamic DNS Service. Per ulteriori informazioni su questi servizi, consultare il Manuale Utente.

## **Installare l'hardware**

Importante

Serie AXIS M11 è adatta sia ad ambienti interni che esterni. Per utilizzare la telecamera all'esterno, installarla in un alloggiamento per esterni approvato. Andare su www.axis.com per ulteriori informazioni su alloggiamenti da esterni.

- 1. Fissare il supporto alla telecamera avvitandolo su di essa. Per il montaggio a parete, fissare prima il supporto al muro, usando 3 viti appropriate.
- 2. Collegare il cavo al connettore di rete (supporta un'alimentazione PoE di classe 1) sulla videocamera.
- 3. Verificare che i LED indichino le condizioni di funzionamento corrette. Vedere la tabella precedente.

## **Accedere al Prodotto**

Utilizzare le utility contenute nel CD del software d'installazione e gestione per assegnare un indirizzo IP, impostare la password ed accedere al flusso video. Queste informazioni sono disponibili anche sulle pagine dedicate all'assistenza sul sito www.axis.com/techsup/

# **Regolazione dello zoom e della messa a fuoco**

## **AXIS M1103/M1104:**

Svitare la levetta di messa a fuoco sull'obiettivo. Regolare la messa a fuoco. Riavvitare la levetta di messa a fuoco.

### **Nota**

Afferrare il bordo esterno dell'obiettivo mentre si esegue la messa a fuoco (vedere *Panoramica dell'hardware*). Afferrando tutto l'obiettivo infatti potrebbe svitarsi.

## **AXIS M1113/M1114:**

- 1. Fare clic sul collegamento **Impostazione** nella parte superiore destra dell'interfaccia Web della telecamera, quindi andare a **Impostazione messa a fuoco** > **di base.**
- 2. Nella pagina **Regolazione messa a fuoco** impostare DC-Iris su Disabilitato e fare clic su Salva.
- 3. Svitare la levetta dello zoom sull'obiettivo girandola in senso antiorario. Regolare l'impostazione dello zoom. Riavvitare la levetta dello zoom.
- 4. Svitare la levetta di messa a fuoco sull'obiettivo. Regolare la messa a fuoco. Riavvitare la levetta di messa a fuoco.
- 5. Nella pagina **Regolazione messa a fuoco** impostare DC-Iris su Abilitato e fare clic su Salva.

**Nota** 

- DC-Iris deve sempre essere disabilitato quando si regola le messa a fuoco della telecamera. In questo modo l'obiettivo viene aperto al massimo dando la minima profondità di campo e offrendo le condizioni migliori per una corretta messa a fuoco. La messa a fuoco impostata con questo metodo verrà mantenuta in qualsiasi condizione di luce
- La progettazione della serie AXIS M11 consente piccoli movimenti dell'obiettivo per consentire l'allineamento del sensore.

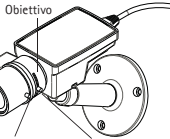

Levetta di messa Levetta zoom a fuoco

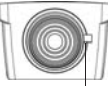

Levetta di messa a fuoco

## **Ripristino dei valori predefiniti di fabbrica**

Importante

Il ripristino delle impostazioni di fabbrica deve essere usato con cautela. Un ripristino delle impostazioni di fabbrica consentirà di ripristinare le impostazioni di fabbrica per tutti i parametri, incluso l'indirizzo IP.

Nota

Gli strumenti per l'installazione e la gestione del software sono disponibili sul CD fornito con il prodotto e sulle pagine dedicate all'assistenza sul sito Web www.axis.com/techsup.

Per ripristinare tutti i parametri e l'indirizzo IP ai valori predefiniti in fabbrica.

- 1. Scollegare l'alimentazione dal prodotto.
- 2. Tenere premuto il pulsante di comando e ricollegare l'alimentazione.
- 3. Tenere premuto il pulsante di controllo per 15-30 secondi circa fino a quando l'indicatore LED di stato lampeggerà in giallo.
- 4. Rilasciare il pulsante di comando.
- 5. Appena l'indicatore di stato diventa verde (l'operazione può richiedere fino a 1 minuto), significa che la procedura è terminata e che il prodotto è stato reimpostato con le impostazioni predefinite di fabbrica.
- 6. Mediante gli strumenti per l'installazione e la gestione del software, assegnare un indirizzo IP, impostare la password e accedere al flusso video.

## **Ulteriori Informazioni**

La Guida per l'utente è disponibile sul sito Web di Axis all'indirizzo www.axis.com oppure sul CD fornito con il prodotto.

Visitare il sito www.axis.com/techsup per verificare se sono stati pubblicati aggiornamenti del firmware per la telecamera Serie AXIS M11. Per conoscere la versione installata del firmware, selezionare Configurazione > Informazioni su nelle pagine web della telecamera.

# **Información de seguridad**

Lea esta Guía de instalación con atención antes de instalar el producto. Guarde la Guía de instalación para poder consultarla en otro momento.

## **Niveles de peligro**

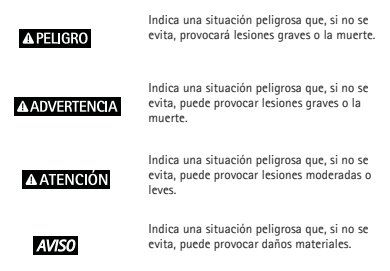

## **Otros niveles de mensaje**

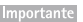

Indica información importante que es fundamental para que el producto funcione correctamente.

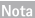

Indica información útil que ayuda a aprovechar el producto al máximo.

# **Instrucciones de seguridad**

### **A ADVERTENCIA**

• El encargado de instalar el producto de Axis debe ser un profesional con experiencia.

### **AVISO**

- El producto de Axis debe utilizarse de acuerdo con las leyes y normas locales.
- Almacene el producto de Axis en un entorno seco y ventilado.
- Evite la exposición del producto de Axis a choques o a una fuerte presión.
- No instale el producto en soportes, superficies o paredes inestables.
- Utilice solo las herramientas correspondientes cuando instale el producto de Axis. La aplicación de una fuerza excesiva puede provocar daños en el producto.
- No utilice limpiadores en aerosol, agentes cáusticos ni productos químicos. Limpie con un trapo limpio humedecido con agua pura.
- Utilice solo accesorios que cumplan con las especificaciones técnicas del producto. Estos accesorios los puede proporcionar Axis o un tercero.
- Utilice solo piezas de repuesto proporcionadas o recomendadas por Axis.
- No intente reparar el producto usted mismo. Póngase en contacto con el servicio de asistencia técnica de Axis o con su distribuidor de Axis para tratar asuntos de reparación.

## **Transporte**

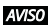

- Mantenga el embalaje de protección. Cuando transporte el producto de Axis, el embalaje de protección debe volver a ponerse en su posición original.
- Cuando transporte el producto de Axis, utilice el embalaje original o un equivalente para evitar daños en el producto.

### **Batería**

Este producto de Axis utiliza una batería de litio BR/CR2032 de 3,0 V como fuente de alimentación del reloj interno en tiempo real. En condiciones normales, esta batería durará un mínimo de cinco años.

Un nivel bajo de batería afectará al funcionamiento del reloj en tiempo real, lo que provocará el restablecimiento de este cada vez que se encienda el producto. Cuando sea necesario sustituir la batería, aparecerá un mensaje de registro en el informe del servidor del producto. Para obtener más información sobre el informe del servidor, consulte las páginas de configuración del producto o póngase en contacto con el servicio de asistencia técnica de Axis.

La batería no debe sustituirse a menos que sea necesario; no obstante, si precisa hacerlo, póngase en contacto con el servicio de asistencia técnica de Axis en www.axis.com/techsup para solicitar ayuda.

### **A ADVERTENCIA**

- La sustitución incorrecta de la batería implica riesgo de explosión.
- Sustituya la batería con una batería idéntica u otra batería recomendada por Axis.
- Deseche las baterías usadas de conformidad con la normativa local o las instrucciones del fabricante.

# **Guía de instalación**

Esta guía le ayudará a instalar la Serie AXIS M11 en su red. Para obtener más información, consulte el Manual de usuario disponible en el CD o en www.axis.com/techsup

## **Pasos de la instalación**

Importante

Este producto debe utilizarse de acuerdo con las leyes y normas locales.

- 1. Compruebe el contenido del paquete con la siguiente lista.
- 2. Información general del hardware en la página 42.
- 3. Instalación del hardware en la página 44.
- 4. Acceso al producto en la página 44.
- 5. Ajuste de imagen y enfoque en la página 45.

# **Contenido del paquete**

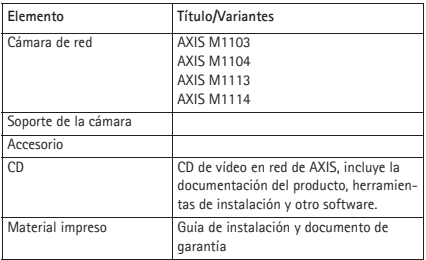

## **Información general del hardware**

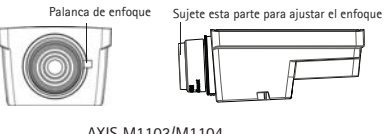

## AXIS M1103/M1104

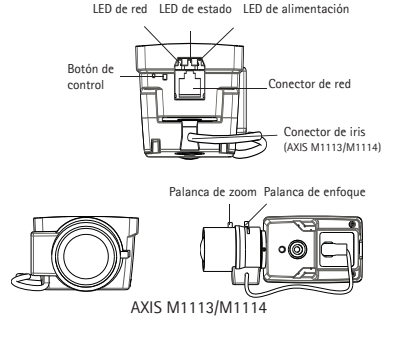

### **Indicadores LED**

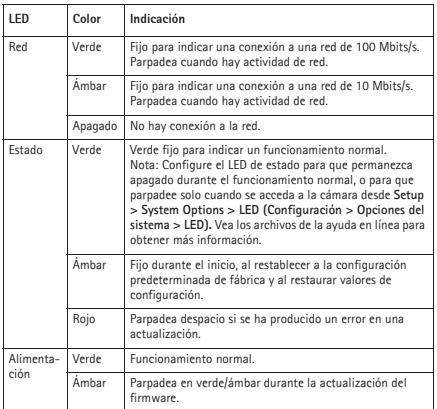

## **Conectores y botones**

### **Conector de red**

Conector Ethernet RJ45 con alimentación a través de Ethernet (PoE).

## **AVISO**

El producto se conectará mediante un cable de red blindado (STP). Todos los cables que conecten el producto a la red deberán estar blindados para su uso específico. Asegúrese de que los dispositivos de red estén instalados de conformidad con las instrucciones del fabricante. Para obtener información sobre los requisitos normativos, vea *Electromagnetic Compatibility (EMC),* en la página 2.

### **Botón de control**

El botón de control se utiliza para lo siguiente:

- Restablecer el producto a la configuración predeterminada de fábrica. Vea *Restablecimiento a la configuración predeterminada de fábrica*.
- Conectarse a un servicio AXIS Video Hosting System o al Servicio de DNS dinámico de Internet de AXIS. Para obtener más información sobre estos servicios, vea el Manual del usuario.

## **Instalación del hardware**

Importante

Serie AXIS M11 está diseñado para su uso en interiores o en exteriores. Para usar la cámara en exteriores, instálela en una carcasa para exteriores aprobada. Vea www.axis.com para obtener más información sobre carcasas para exteriores.

- 1. Fije el soporte a la cámara atornillándolo. Para el montaje en la pared, fije primero el soporte a la pared con tres tornillos adecuados.
- 2. Conecte el cable al conector de red de la cámara (admite PoE clase 1).
- 3. Compruebe que los indicadores LED indican las condiciones correctas. Consulte la tabla anterior.

## **Acceso al producto**

Utilice las herramientas suministradas en el CD del software de instalación y gestión para asignar una dirección IP, establecer la contraseña y acceder a la transmisión de vídeo. Esta información también está disponible en las páginas de asistencia técnica en www.axis.com/techsup/

# **Ajuste de imagen y enfoque**

### **AXIS M1103/M1104:**

Desenrosque la palanca de enfoque del objetivo. Ajuste el enfoque según corresponda. Apriete de nuevo la palanca de enfoque.

### Nota

Sujete el borde exterior del objetivo al enfocar (vea *Información general del hardware*). Si sujeta todo el objetivo podría desenroscarlo.

### **AXIS M1113/M1114:**

- 1. Haga clic en el enlace **Setup** (Configuración) en la parte superior de la interfaz web de la cámara y diríjase a **Basic Setup** > **Focus** (Configuración básica > Enfoque).
- 2. En la página **Focus Adjustment** (Ajuste del enfoque) establezca el iris tipo DC en Disabled (Desactivado) y haga clic en Save (Guardar).
- 3. Desenrosque la palanca de zoom del objetivo girándola en el sentido contrario a las agujas del reloj. Ajuste la configuración de zoom según corresponda. Apriete de nuevo la palanca de zoom.
- 4. Desenrosque la palanca de enfoque del objetivo. Ajuste el enfoque según corresponda. Apriete de nuevo la palanca de enfoque.
- 5. En la página **Focus Adjustment** (Ajuste del enfoque) establezca el iris tipo DC en Enabled (Activado) y haga clic en Save (Guardar).

- Durante el enfoque de la cámara, el iris tipo DC debe estar siempre desactivado. De esta manera el iris se abre al máximo para conseguir la menor profundidad de campo posible y, por tanto, las condiciones óptimas para el enfoque correcto. Cuando el enfoque se establezca con este método, se mantendrá en todas las condiciones de iluminación
- El diseño de la serie AXIS M11 permite leves movimientos del objetivo para garantizar la alineación del sensor.

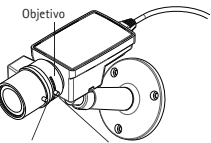

**ESPAÑOL**

Palanca de enfoque Palanca de zoom

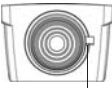

Palanca de enfoque

# **Restablecimiento a la configuración predeterminada de fábrica**

Importante

Hay que tener cuidado al restablecer la configuración predeterminada de fábrica. Todos los valores, incluida la dirección IP, se restablecerán a la configuración predeterminada de fábrica.

Nota

Las herramientas del software de instalación y gestión están disponibles en el CD suministrado con el producto, así como en las páginas de asistencia técnica en www.axis.com/techsup.

Para restablecer todos los parámetros y la dirección IP a la configuración predeterminada de fábrica:

- 1. Desconecte la alimentación del producto.
- 2. Mantenga pulsado el botón de control y vuelva a conectar la alimentación.
- 3. Mantenga pulsado el botón de control durante 15-30 segundos hasta que el indicador LED de estado parpadee en ámbar.
- 4. Suelte el botón de control.
- 5. Cuando el indicador de estado emita una luz verde (lo que puede tardar hasta 1 minuto), ha finalizado el proceso y se ha restablecido el producto a la configuración predeterminada de fábrica.
- 6. Utilice las herramientas del software de instalación y gestión para asignar una dirección IP, establecer la contraseña y acceder a la transmisión de vídeo.

## **Más información**

El manual de usuario se encuentra disponible en el sitio web de Axis en www.axis.com o en el CD de productos de vídeo en red de AXIS que se proporciona con este producto.

Visite www.axis.com/techsup para comprobar si existe un firmware actualizado disponible para la Serie AXIS M11. Para ver la versión del firmware instalado actualmente, vea Setup > About (Configuración > Acerca de) en las páginas web de la cámara.

# 安全情報

本製品を設置する前に、このインストールガイドをよくお読みください。インストールガイドは、 後で参照できるように保管しておいてください。

# 危険レベル

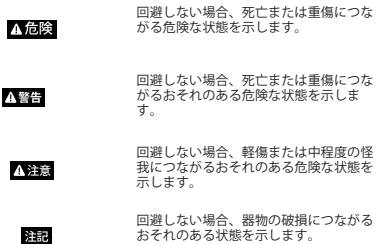

## その他のメッセージレベル

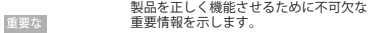

製品を最大限に活用するために役立つ有 注意 用な情報を示します。

# 安全手順

### A警告

• 本製品の設置は、訓練を受けた専門技術者が行ってください。

### 注記

- 本製品は、お使いになる地域の法律や規制に準拠して使用してください。
- 本製品は乾燥した換気のよい環境に保管してください。
- 本製品に衝撃または強い圧力を加えないでください。
- 本製品を不安定なブラケット、表面、または壁に設置しないでください。
- 本製品を設置する際には、適切な工具のみを使用してください。過剰な力がかかると、 製品が損傷することがあります。
- 化学薬品、腐食剤、噴霧式クリーナーは使用しないでください。清掃には、きれいな水 に浸した清潔な布を使用してください。
- 製品の技術仕様に準拠したアクセサリーのみを使用してください。これらのアクセサ リーは、Axis またはサードパーティから入手できます。
- Axis が提供または推奨する交換部品のみを使用してください。
- 製品を自分で修理しないでください。修理については、Axis サポートまたは販売代理店 にお問い合わせください。

## 輸送

注記

- 保護包装は保管しておいてください。本製品を輸送する際には、必ず保護包装を元の位 置に戻してください。
- 本製品を運搬する際は、製品が損傷しないよう、元の梱包か同等の梱包を使用してくだ さい。

### バッテリー

本製品は、内部リアルタイムクロック (RTC) 用電源として、3.0 V BR/CR2032 リチウムバッテリー を使用します。このバッテリーは、通常条件下で最低 5 年間使用できます。

バッテリーが低電力状態になると、RTC の動作に影響し、電源を入れるたびに RTC がリセットさ れます。バッテリーの交換が必要になると、製品のサーバーレポートにログメッセージが表示さ れます。サーバーレポートの詳細については、製品の設定ページを参照するか、Axis サポートま でお問い合わせください。

必要な場合以外はバッテリーを交換しないでください。バッテリーの交換が必要な場合は、Axis サポート (www.axis.com/techsup) までご連絡ください。

### A警告

- バッテリーは、正しく交換しないと爆発する危険があります。
- 交換用バッテリーとしては、同一品または Axis が推奨するバッテリーのみを使用してく ださい。
- 使用済みバッテリーは、地域の規制またはバッテリーメーカーの指示に従って廃棄して ください。

# インストールガイド

このインストールガイドでは、AXIS M11 シリーズ をネットワークにインストールする 手順について説明します。技術仕様の詳細については、ユーザーズマニュアルを参照 してください。 ユーザーズマニュアルは、CD または Axis のホームページ (www.axis.com/techsup) から入手できます。

# 設置手順

重要な

本製品はお使いになる国の法律および規制にしたがって使用してください。

- 1. 以下のリストを参照して、パッケージの内容を確認してください。
- 2. ハードウェアの概要 (50 ページ )。
- 3. ハードウェアの設置 (52 ページ )。
- 4. 製品へのアクセス (52 ページ )。
- 5. 画像およびピントの調節 (53 ページ )。

# パッケージの内容

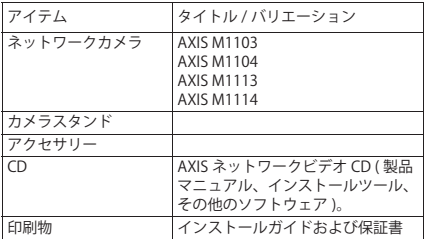

# ハードウェアの概要

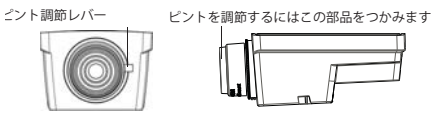

AXIS M1103/M1104

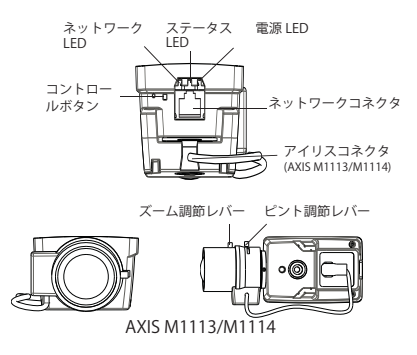

LED インジケーター

| I FD       | 色   | 説明                                                                                                    |
|------------|-----|----------------------------------------------------------------------------------------------------|
| ネットワー<br>ヶ | 緑   | 100 Mbit/s ネットワークに接続している場合、点<br>灯します。ネットワークパケットを送受信した場<br>合、点滅します。                                                                                          |
|            | 蕾   | 10 Mbit/s ネットワークに接続している場合、点灯<br>します。ネットワークパケットを送受信した場合、<br>点滅します。                                                                                           |
|            | 無点灯 | ネットワーク接続なし。                                                                                                    |
| ステータス      | 緑   | 正常動作であれば緑色に点灯。<br>注 :Setup> System Options> LED 設定で、ステー<br>タス LED が通常作動時に点灯しないように、ある<br>いはカメラにアクセスする時のみ点滅するように<br>設定します。詳細については、オンラインヘルプ<br>のファイルを参照してください。 |
|            | 蕾   | スタートアップ中または工場出荷時の設定へのリ<br>セット中、設定の復元時に黄色に点灯。                                                                                                    |
|            | 赤   | アップグレードに失敗した場合に、ゆっくりと点<br>滅します。                                                                                                    |
| 雷源         | 緑   | 正常動作。                                                                                                    |
|            | 黄   | ファームウェアアップグレード中は緑と黄の交互<br>点滅。                                                                                                    |

コネクターとボタン

### ネットワークコネクタ

RJ45 イーサネットコネクタ、Power over Ethernet (PoE) 対応。

### 注記

本製品は、シールドネットワークケーブル (STP) を使用して接続してください。 本製品は、用途に合ったケーブルを使用してネットワークに接続してください。 ネットワーク装置がメーカーの指示どおりに設置されていることを確認してく ださい。法的要件については Electromagnetic Compatibility (EMC) (2 ページ ) を参照してください。

### コントロールボタン

コントロールボタンは、以下の用途で使用します。

- 製品を工場出荷時の設定にリセットする。*工場出荷時の設定にリセットする*を 参照してください。
- AXIS Video Hosting System サービスまたは AXIS Internet Dynamic DNS サービ スに接続する。これらのサービスの詳細については、ユーザーズマニュアルを 参照してください。

## ハードウェアの設置

重要な

AXIS M11 シリーズは、屋内、屋外で使用できるように設計されています。屋外 で使用する場合は、認定済みの屋外用ハウジングに収容して設置する必要があ ります。屋外用ハウジングの詳細については、Axis のホームページ (www.axis.com) を参照してください。

- 1. スタンドをカメラにネジで取り付けます。壁に設置する場合は、まず、スタンドを 3本のネジで壁に取り付けます。
- 2. ケーブルをカメラのネットワークコネクタ (PoE class 1 に対応 ) に接続します。
- 3. LED インジケーターが正常な状態を示すことを確認します。以下の表を参照してく ださい。

## 製品へのアクセス

IP アドレスの割り当て、パスワードの設定、ビデオストリームへのアクセスを行うに は、インストール・管理ソフトウェア CD に収録されているツールを使用します。こ の情報は、Axis のサポートページ (www.axis.com/techsup/) にも掲載されています。

# 画像およびピントの調節

### AXIS M1103/M1104:

レンズのピント調節レバーを緩めます。必要に応じてピントを調節し ます。ピント調節レバーを締め直します。

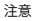

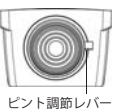

ピントを調節するときは、レンズの外側リングをつかみます ( ハードウェアの概要を参照 )。レンズ全体をつかむと、レンズが外 れる原因となるおそれがあります。

### AXIS M1113/M1114:

- 1. カメラの Web インターフェースの右上にある [Setup] ( 設定 ) リンクをクリックし、 [Basic Setup] ( 基本設定 ) >- [Focus] ( フォーカス ) に進みます。
- 2. [Focus Adjustment] ( フォーカスの調節 ) ページで、[DC-Iris] (DC アイリス ) を [Disabled] ( 無効 ) に設定し、[Save] ( 保存 ) をクリックします。
- 3. ズーム調節レバーを反時計方向に回して緩めます。必要に応じてズームの設定を調 節します。ズーム調節レバーを締め直します。
- 4. レンズのピント調節レバーを緩めます。必要に応じてピントを調節します。ピント 調節レバーを締め直します。
- 5. [Focus Adjustment] ( フォーカスの調節 ) ページで、[DC-Iris] (DC アイリス ) を [Enabled] ( 有効 ) に設定し、[Save] ( 保存 ) をクリックします。

注意

- DC アイリスはカメラのピントスを合わせている間は必 ず無効にしておきます。これにより、絞りが最大まで 開かれ、被写界深度が最小になり、ピントの調整に最 適な条件になります。この方法でピントが設定される と、その後は光の条件に関わらず維持されます。
- AXIS M11 シリーズではレンズをわずかに移動させ、セ ンサーの位置合わせを行うことができるように設計さ れています。

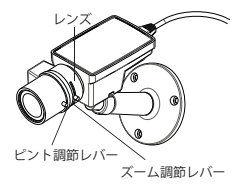

## 工場出荷時の設定にリセットする

### 重要な

工場出荷時の設定へのリセットは慎重に行ってください。工場出荷時の設定へ のリセットを行うと、IP アドレスを含むすべての設定が工場出荷時の値にリ セットされます。

### 注意

インストール・管理ソフトウェアツールは、製品に付属の CD と、 www.axis.com/techsup のサポートページから入手できます。

すべてのパラメータおよび IP アドレスをリセットし、工場出荷時の設定に戻すには、 次の手順にしたがいます。

- 1. 本製品の電源を切ります。
- 2. コントロールボタンを押し続けながら電源を再投入します。
- 3. ステータス LED インジケーターが黄色に点滅するまで、コントロールボタンを約 15 ~ 30 秒間押し続けます。
- 4. コントロールボタンを離します。
- 5. ステータスインジケーターが緑色に変わったら (最大1分)、処理は完了し、製品 は工場出荷時の設定にリセットされました。
- 6. インストール・管理ソフトウェアツールを使用して、IP アドレスの割り当て、パス ワードの設定、ビデオストリームへのアクセスを行います。

## 関連情報

ユーザーズマニュアルは、本製品に付属の AXIS ネットワークビデオ製品 CD または Axis の Web サイト (www.axis.com) から入手できます。

www.axis.com/techsup にアクセスして、AXIS M11 シリーズのファームウェアのアッ プデート版がリリースされていないかどうか確認してください。現在インストールさ れているファームウェアのバージョンを確認するには、カメラのウェブページにある [Setup ( 設定 )] > [About ( バージョン情報 )] を参照してください。

Installation Guide Ver. 1.5

AXIS M11 Series Network Camera **Printed: October 2014** Printed: October 2014

© Axis Communications AB, 2014 Part No. 60181